## INSTRUCCIONES PARA ACCEDER A MIRADOR

Ir a la página web de mirador

<https://mirador.murcieduca.es/mirador/>

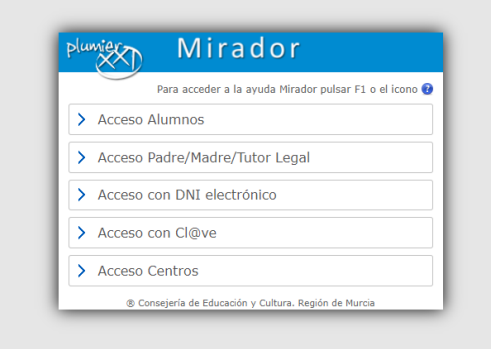

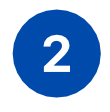

 $\overline{1}$ 

Seleccione la segunda casilla

Acceso madre/padre /tutor legal

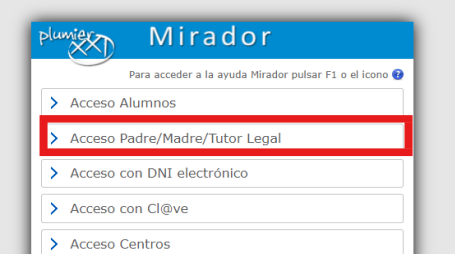

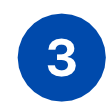

Introduzca elNIF/NIE del padre/madre/tutor legal

Para obtener la clave, haz clicken "¿necesitas ayuda?

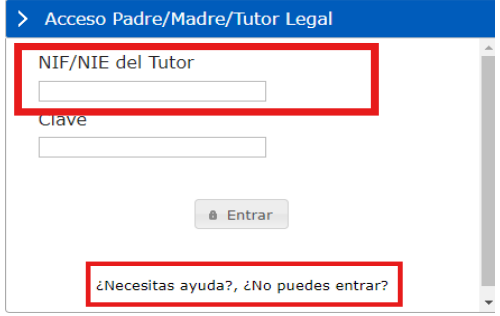

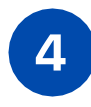

## Haga click enel enlace que aparece en lapágina

<https://eduid.murciaeduca.es/sms/index.html>

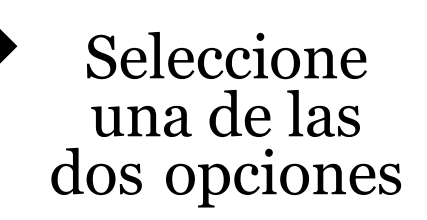

"He olvidado mi contraseña" o "solicitud de usuario y contraseña"

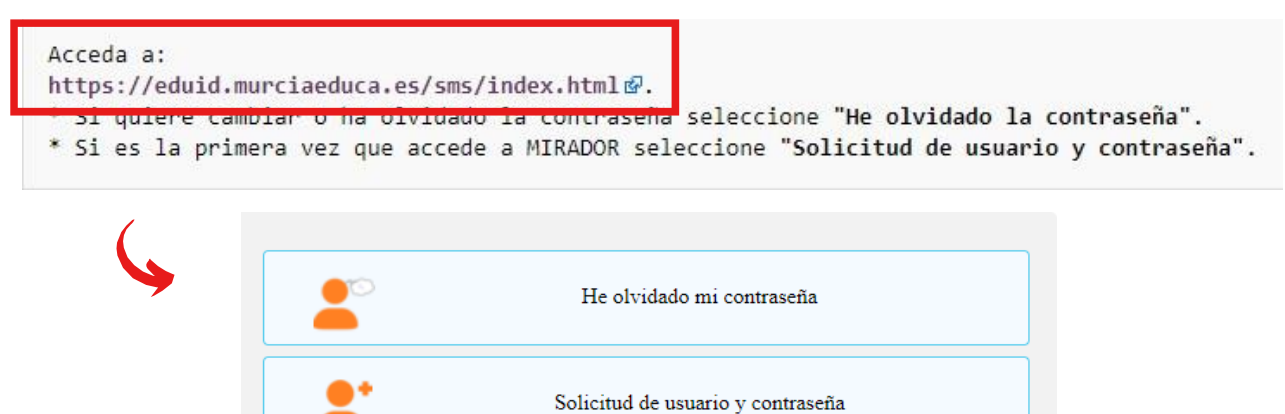

OPCIÓN 1: "HE OLVIDADO MI CONTRASEÑA"

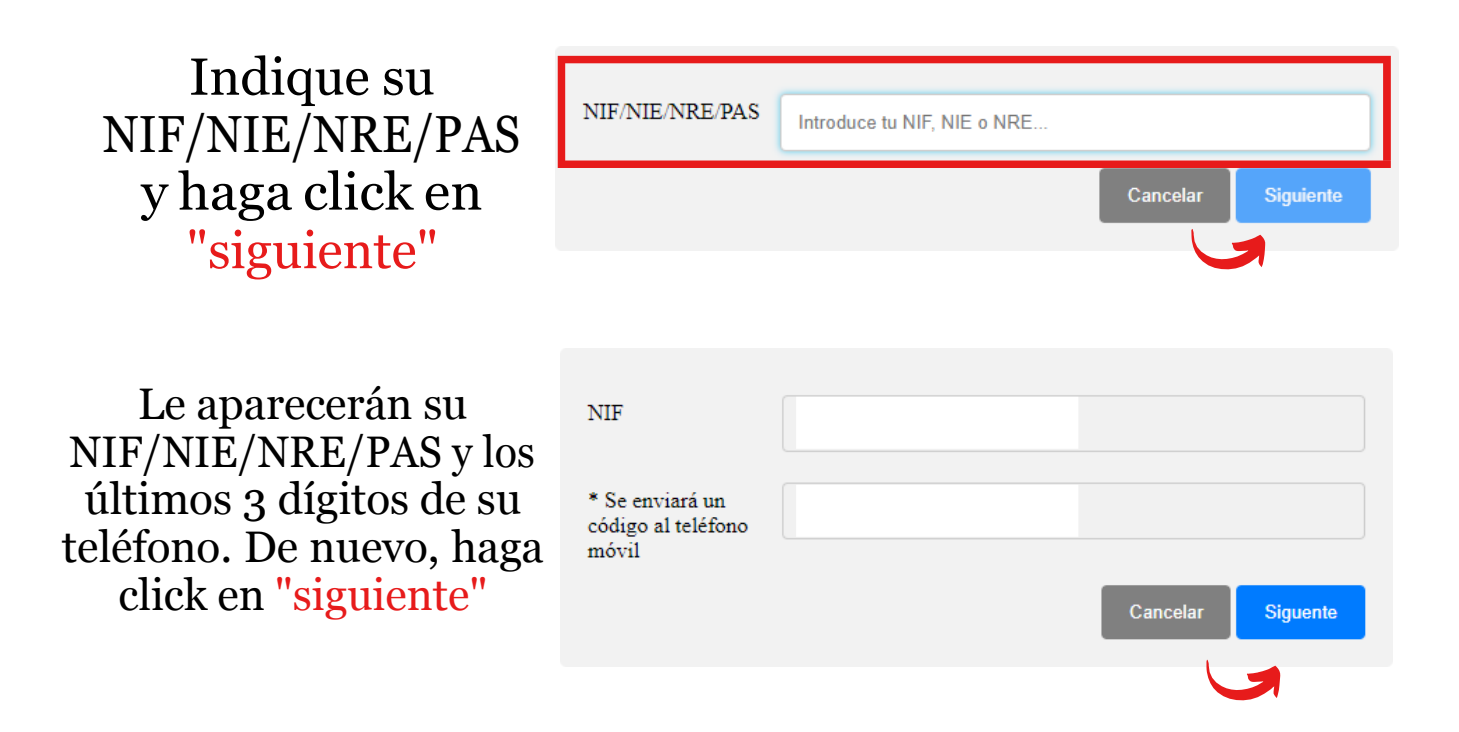

Recibirá un código en su teléfono que deberá introducir. Después, haga click en "siguiente"

Finalmente, introduzca una nueva contraseña teniendo en cuenta las indicaciones que aparecen en pantalla. Después, haga click en "cambiar"

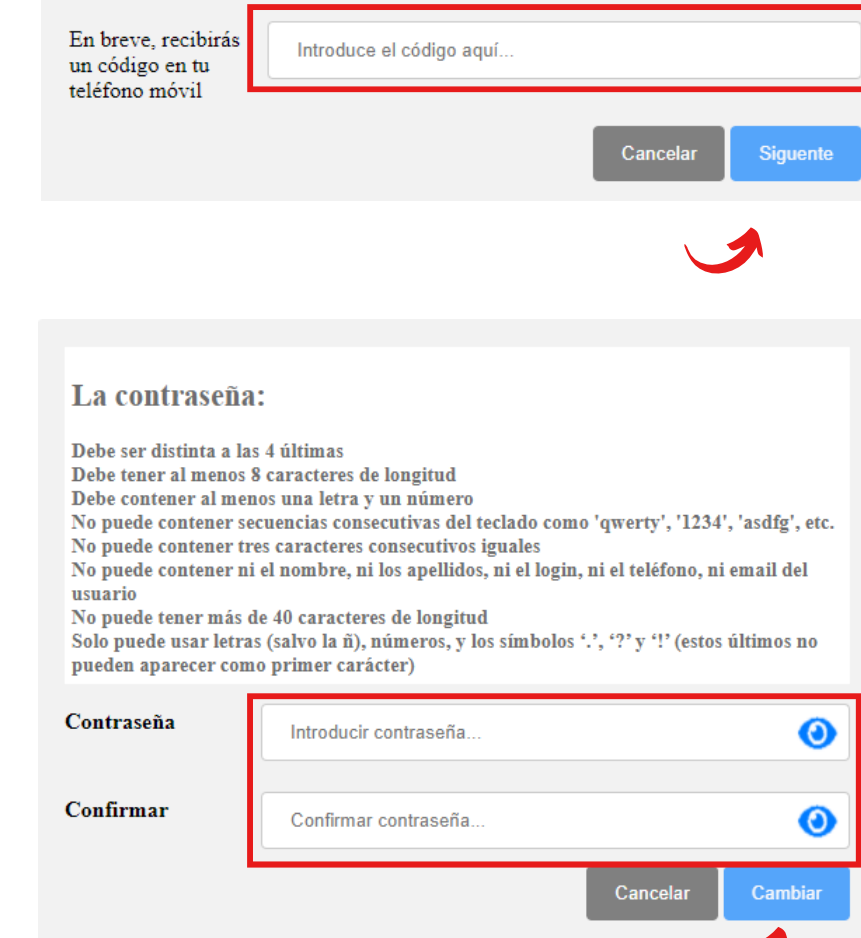

OPCIÓN 2: "SOLICITUD DE USUARIO Y CONTRASEÑA"

Introduzca los datos que le aparecen en pantalla. Después, haga click en "confirmo que los datos proporcionados...". Finalmente, haga click en "siguiente"

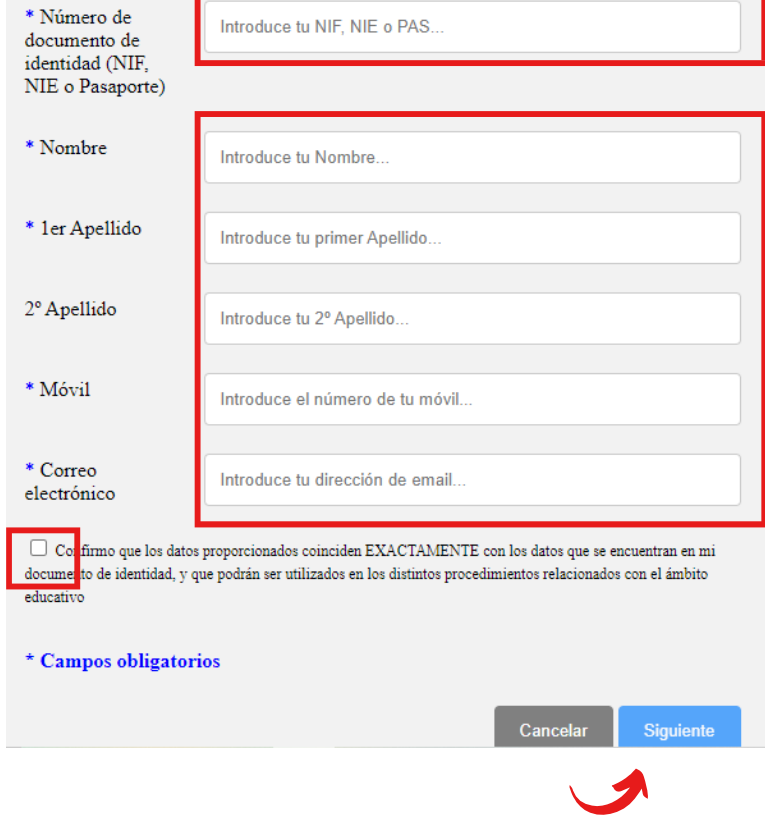